### For when the camera used for the first time

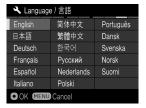

# NOTICE OF FUNCTION CHANGE (firmware version 2.00 or later)

The following new functions were added to the dp0 Quattro camera with the new Firmware update (Firmware version 2.00 or later).

#### WARNING!!

After the firmware update, the order of the [LIST OF MENU FUNCTIONS] (P.30)
will be different.

### SFD MODE (SUPER FINE DETAIL)

By recording several pictures with different exposures and combining them using SIGMA Photo Pro, delicate pictures with a wide dynamic range and low noise can be generated.

- When shooting in SFD Mode, fix the camera on a secure tripod. If the lens incorporates OS (Optical Stabilizer), turn off the OS.
- The composition result in SFD Mode cannot be checked in the camera.
- The file captured in the SFD mode will have an extension of .X3I.

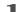

# Select [On] from [ $\bigcirc$ Capture Settings] (P.28) $\rightarrow$ [SFD Mode].

 When SFD Mode is on, the camera settings are fixed as follows, and the selection becomes limited.

| Exposure Mode | A, M mode                                                 | ISO Sensitivity | ISO100 |
|---------------|-----------------------------------------------------------|-----------------|--------|
| Drive Mode    | Single Capture<br>Self Timer 2 sec.<br>Self Timer 10 sec. | Image Quality   | RAW    |
|               |                                                           | Image Size      | HIGH   |

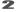

Press the shutter button "half-way" to return to shooting mode. (The uicon will be displayed on the color LCD monitor.)

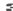

When the shutter is pressed, seven frames are taken automatically.

- The SFD frames can be generated in SIGMA Photo Pro. For details, please refer to HELP in SIGMA Photo Pro.
- In the file taken in SFD Mode, the original X3F files can be extracted with SIGMA Photo Pro. For details, refer to HELP in SIGMA Photo Pro.

#### **CAUTION!!**

 In SFD Mode, Auto Bracketing, Custom Bracketing, and Flash shooting cannot be used simultaneously.

#### When playing the file taken in SFD Mode in the camera...

The composition result in SFD Mode cannot be checked in the camera. The file is played as follows in the camera.

 During a standard single-frame view, frames are played in an order of under exposure to over exposure. The icon at the upper right section of the image indicates the sequential number of the image.

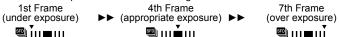

 On the contact sheet view, the images with the standard exposure are shown in the thumbnail. The icon is indicated in the thumbnail.

#### CAUTION !!

 When deleting files exposed in SFD Mode, it is not possible to delete files independently. Instead, all files are deleted.

## It is possible to save files in DNG format.

DNG is the RAW image data that is developed by Adobe Systems Incorporated. It is not possible to develop it on SIGMA Photo Pro, so it is necessary to use the software that is compatible with DNG files (depending on the specifications, there might be some software that may not support the DNG files taken by SIGMA dp Quattro).

- It is not possible to record the image data in DNG and JPEG simultaneously.
- It is not possible to adjust the White Balance of DNG files.
- It is not possible to select the following color modes when the file format is set to DNG.

[CINE], [Sun R.], [For G.], [Fov B.], [Fov Y.]

- It is not possible to change the Color Mode Detailed Setting when it is set as DNG.
- It is not possible to set Custom Bracketing when it is set as DNG.
- For DNG files, it is not possible to use the function to develop RAW data inside the camera.